## ACCOUNTING CS PAYROLL

# WalkThrough

version 2015.x.x

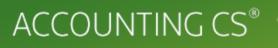

part of the CS PROFESSIONAL SUITE<sup>®</sup>

CS Support: 800-968-0600 CS Sales: 800-968-8900 CS.ThomsonReuters.com

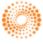

THOMSON REUTERS

TL 29048 (05/14/15)

#### **Copyright Information**

Text copyright 2009 – 2015 by Thomson Reuters. All rights reserved. Video display images copyright 2009 – 2015 by Thomson Reuters. All rights reserved.

Thomson Reuters hereby grants licensees of CS Professional Suite<sup>®</sup> software the right to reprint this document solely for their internal use.

#### Trademark Information

The trademarks used herein are trademarks and registered trademarks used under license.

All other brand and product names mentioned in this guide are trademarks or registered trademarks of their respective holders.

## Contents

| Getting Started                                         | 1  |
|---------------------------------------------------------|----|
| About Accounting CS and Accounting CS Payroll           | 1  |
| About client and employee templates                     | 2  |
| ACSPAY01, Payroll template                              | 2  |
| Menu commands                                           | 4  |
| Toolbar                                                 | 4  |
| Navigation frame                                        | 5  |
| Home Dashboard                                          | 6  |
| Using the Help and How-To Center                        | 6  |
| Adding a New Payroll Client                             | 7  |
| Adding a new client based on the Payroll Template       | 7  |
| Setting up a new payroll schedule                       | 9  |
| Setting up payroll tax information                      | 10 |
| Specifying the client's bank account information        | 11 |
| Additional setup information                            | 12 |
| Setting Up a Client's Employees                         | 13 |
| Selecting an employee template                          | 14 |
| Entering employee information for the salaried employee | 14 |
| Entering employee information for the hourly employee   | 17 |
| Adding local tax information for the client             |    |
| Processing a Biweekly Payroll                           | 19 |
| Setting up data-entry options                           | 19 |
| Entering payroll check information                      | 20 |
| Processing an On-Demand payroll batch                   | 21 |
| Printing the payroll checks                             |    |

| Preparing Payroll Reports                              |    |
|--------------------------------------------------------|----|
| Working with report profiles                           | 26 |
| Using the Complete Payroll Output Feature              |    |
| Selecting a report profile for Complete Payroll Output | 29 |
| Processing payroll checks                              | 29 |
| Printing checks, reports, invoices, or payment forms   |    |

# Getting Started

This walkthrough will provide you with a basic understanding of the design and functionality of Accounting CS Payroll. Because this walkthrough is relatively brief, we cannot show you all of the application features and capabilities. However, after you complete the walkthrough, you will have a good understanding of some of the basic features and processes in Accounting CS Payroll. This walkthrough is most beneficial when you read the pages in sequence and follow along with the documented steps in the Accounting CS Payroll application.

This chapter of the walkthrough describes the following:

- How to download and restore the Payroll Template (ACSPAY01 sample client template) if it's not already available.
- The main screen in Accounting CS, including the menus, toolbar, Home Dashboard, and the Payroll Form and Filing Information portlet.
- Our Help & How-To Center, where you can learn more about using Accounting CS Payroll.

### About Accounting CS and Accounting CS Payroll

**Accounting CS** includes features for write-up, trial balance, accounts payable and accounts receivable processing, after-the-fact payroll processing, customizable reporting, and complete financial statements.

Accounting CS Payroll is licensed separately and supports after-the-fact payroll processing plus robust features for live payroll processing as well as customizable reporting.

*Note:* If you already use Accounting CS and you would like to complete this walkthrough, you can activate a trial license for Accounting CS Payroll by choosing Help > About, clicking the Trial Licenses button, and then marking the *Payroll* checkbox.

### About client and employee templates

Understanding and using client templates can make onboarding new clients much easier and help you to add new client records and payroll information more efficiently and accurately. Using templates, you can set up common firm-level policies such as staff assignments, payroll time entry methods, check printing defaults, billing options and fee schedules, impound options, workers' compensation codes, and custom fields. In addition, if you have a number of clients working in similar industries (for example, if you have a number of restaurant clients), you can set up a client template with chart of accounts information, departments, payroll items, and accruable benefits that would apply to all of those clients. Keep in mind that even if you use a template, you will still be able to modify information that is unique for each client.

A client template can contain employee templates as sub-templates. For example, all restaurant-type clients require similar employee types such as waitstaff or management, and each type would use particular types of payroll items. You can set up an employee template and link it to a client template or to a particular client.

After adding a new client record or a new employee record based on a template, you need to proceed through the normal client or employee setup steps to be sure that all unique and pertinent information is included.

### ACSPAY01, Payroll template

For this walkthrough, we will use setup data from the ACSPAY01 client template, which includes sample data for the following screens.

- Setup > Bank Accounts
- Setup > Chart of Accounts
- Setup > Payroll Items
- Setup > Accruable Benefits
- Setup > Employee Templates

#### Downloading and restoring the Payroll Template

If you do not see **ACSPAY01**, **Payroll Template** already included in the Setup > Client Template screen in Accounting CS Payroll, you can use the following procedure to download and restore the template into your Accounting CS firm database.

- 1. Log in to the Thomson Reuters website at CS.ThomsonReuters.com.
- 2. In the Notifications Summary section in the upper-right corner of the page, click the Downloads icon.
- 3. Click the **Accounting CS Template Clients.zip** link in the Sample Client Templates section of the My Product Downloads page to begin downloading the ZIP file to your local drive.

| Step 1: Select a Product to Download                                                                                                    | through the process.<br>Watch the video                                                                                                    |
|----------------------------------------------------------------------------------------------------|----------------------------------------------------------------------------------------------------|
| Thomson Reuters makes available downloads for certain product updates. Depending on your product configuration,                                                                                                   | watch the video                                                                                                    |
| web downloads may be available for your firm.<br>Please use the appropriate link below to download the<br>software version you require. Additional CS Connect<br>updates may also be available for your software. | Advance Versions<br>You have been selected to<br>have access to an<br>advance copy of these<br>following                                       |
| ☑ UltraTax CS                                                                                                    | product(s).These                                                                                                    |
| Version 2014.1.0 - Posted November 21, 2014.                                                                                                    | downloads are only<br>available to select firms.                                                                                               |
| If you have previously downloaded and installed 2014 UltraTax CS, you do not need<br>to install this version.                                                                                                    | Practice CS     Version 2014.2.2 -     Posted September 23,     2014                                                                           |
| <ul> <li>Download the latest 2014 version of UltraTax CS</li> </ul>                                                                                                    | 2014.                                                                                                    |
| - 2013 UltraTax CS                                                                                                    |                                                                                                    |
| - 2012 UltraTax CS                                                                                                    | Of Interest                                                                                                    |
| - 2011 UltraTax CS                                                                                                    | <ul> <li>License Download<br/>Instructions</li> </ul>                                                                                          |
| 2010 UltraTax CS                                                                                                    | Product Release Schedul                                                                                                    |
| - 2009 UltraTax CS                                                                                                    | <ul> <li>Product Demos &amp; Trials</li> </ul>                                                                                                 |
| - 2008 UltraTax CS                                                                                                    |                                                                                                    |
| - 2007 UltraTax CS                                                                                                    | Sample Client Template                                                                                                    |
| - 2006 UltraTax CS                                                                                                    | The Zip file link below                                                                                                    |
| - 2005 UltraTax CS                                                                                                    | contains Template Clients fo<br>Accounting CS that can help<br>streamline new client setup.                                                    |
| FileCabinet CS                                                                                                    | This product download is on<br>required if you'd like to restor                                                                                |
| Version 2014.1.0 - Posted December 1, 2014.                                                                                                    | the default Client Templates,<br>or if you want to add sample                                                                                  |
| Fixed Assets CS                                                                                                    | Template Clients to an<br>existing installation of<br>Accounting CS.                                                                           |
| Version 2014.1.0- Posted November 21, 2014.                                                                                                    | Download the Accounting CS                                                                                                    |
| Planner CS Version 2014.1.0 - Posted November 21, 2014.                                                                                                    | Template Clients zip, extract<br>the contents of the file, and<br>restore the clients from<br>Accounting CS by selecting<br>File   Client Data |
| • ToolBox CS                                                                                                    | Management Utility.                                                                                                    |

4. When the download is complete, extract the files from the ZIP file and copy them into the *X*:\WINCSI\Accounting CS Data\Backup folder (where *X*: represents the drive location where Accounting CS shared files are installed).

*Note:* If there is no **Backup** folder in the Accounting CS Data folder, you need to create it prior to extracting the contents of the ZIP file.

- 5. In Accounting CS, choose File > Client Data Management Utility.
- 6. Select **Restore** from the drop-down list in the *Action* field and verify that the file location is the location to which you extracted the template files.
- Mark the checkbox next to the ACSPAY01, Payroll Template and then click the Restore Selected button. The client will then be available in the Setup > Client Templates screen.

*Note:* For more information about creating and adding client and employee templates, see <u>Using templates for client and employee setup</u> in our Help & How-To Center.

### Menu commands

The menu bar at the top of the screen in Accounting CS Payroll contains several pull-down menus, each of which contain numerous commands. These commands cause Accounting CS Payroll to perform specific functions, such as opening a particular screen. The name of each menu includes one underlined letter, which becomes visible when you press the ALT key.

File Edit View Actions Setup Help

To open a menu, do either of the following:

- Click the menu name in the menu bar.
- Press the ALT key plus the underlined letter in the menu name. For example, to open the File menu, press ALT+F.

Arrows next to a menu command indicate additional menu choices. Click a command with an arrow to access the additional choices in the cascading menu.

To get an idea of the main features that are available in Accounting CS Payroll, display the commands within each menu option. (Note that the availability of menu commands can vary by password security setting.)

#### Tips

- Some of the menu commands have corresponding buttons on the Accounting CS toolbar, as well as corresponding links in the navigation frame.
- Some of the most commonly used menu commands have special shortcut keys that enable you to execute the commands quickly from your keyboard. For example, press ALT+F1 to open or close the Navigation frame.
- See <u>Keyboard shortcuts</u> for a list of shortcuts available in the application.

### Toolbar

The toolbar, located beneath the menu bar, contains buttons to facilitate navigation through the application and to perform various tasks.

• To view the tooltips for individual buttons on the toolbar, hover the mouse pointer over each button.

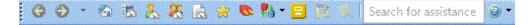

### **Navigation frame**

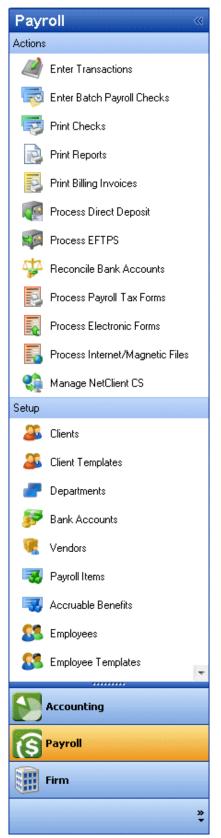

The navigation frame provides a convenient way to access specific screens for completing various kinds of tasks in Accounting CS Payroll. Click any of the items in the Actions or Setup lists to open the screens where you can complete related tasks.

At the lower portion of that frame are buttons you can click to switch the frame's view from Accounting to Payroll or Firm. The Payroll navigation options are shown in this illustration.

Click the solution of the Navigation frame to collapse or expand that frame.

When the Navigation frame is expanded, it remains open on the left side of your screen. Collapsing the Navigation frame creates more room for the workspace. You can click the collapsed navigation frame once to temporarily display the action and setup icons. Click it again to hide them.

If the list of available actions is longer than the available space, scroll buttons appear to enable you to scroll through the list.

### **Home Dashboard**

The Home Dashboard is a customizable view that offers quick access to many frequently used features, including links to various application functions and to helpful resources, and displays important application information and, if you choose, industry news.

To view the Home Dashboard, click the Home Dashboard button on the toolbar. See <u>Using the dashboards</u> for more information about the dashboards.

### Using the Help and How-To Center

Our Help & How-To Center provides extensive information about using Accounting CS Payroll.

To access the Help & How-To Center, use any of the following methods.

- Enter a search term in the search Search for assistance for topics related to that term.
- Click the Help & How-To To button to open a topic explaining the current screen and click the down arrow to open a list of tasks and topics related to the screen.
- Press F1 to view help that is relevant to the current screen.
- Choose Help > Help & How-To to open the Browse subjects for Accounting CS topic.

In the Help & How-To Center, use the toolbar to find the information you need.

|--|--|

- Browse Subjects Click this button to access a list of categories, then click a category to view a list of related topics.
- Index Click this button to view an alphabetical list of keywords. Click a keyword to view the associated topic.
- Search field Enter a search term or phrase and press the ENTER key to see a list of related topics. To view sample searches, click the Finding answers in the Help & How-To Center link in the box on the right side of the screen.

*Note:* Every topic in the Help & How-To Center includes a box on the right that provides quick access to alerts and other timely information.

# Adding a New Payroll Client

Accounting CS includes a number of client templates that enable you to set up new clients quickly and efficiently.

We will use the **Payroll Template (ACSPAY01)** client template and the Address Verification feature to set up a new client to use the full, calculating payroll service in Accounting CS Payroll.

*Note:* Address-level verification enables you to validate addresses for jurisdictions that use address-level tax determination. For more information, see <u>Using the</u> <u>location finder</u> in our Help & How-To Center.

### Adding a new client based on the Payroll Template

We will use the following information for the new client.

| Client name and address              | Able, Barker, and Cranston Company<br>123 S. Main Street<br>Toledo, OH 43605                                                                                           |
|--------------------------------------|----------------------------------------------------------------------------------------------------|
| Local tax jurisdictions              | Lucas County and Defiance JEDD                                                                                                    |
| EIN                                  | 12-3456789                                                                                                    |
| Payroll schedule                     | Biweekly                                                                                                    |
| Contact                              | Sally Smith (payroll administrator)                                                                                                    |
| Source of payroll information        | Email                                                                                                    |
| GL liability account for state taxes | <ul> <li>SIT - Liability – 2210</li> <li>SUI - Liability – 2220, expense 6860</li> <li>JEDD – Liability – 2250 (we will add this account number on the fly)</li> </ul> |

1. Choose **Setup** > **Clients** and then click the Add button.

- 2. In the Add Client dialog, do the following:
  - a. In the Indentification section, enter **ABCCOMPANY** as the client ID, select **ACSPAY01** from the drop-down list in the *Template* field, and enter the client name.
  - b. In the Address section, specify the state.
  - c. In the Services section, be sure that both the *Payroll (After-the-Fact)* and the *Payroll* checkboxes are marked.

*Note:* The services selected by default reflect the selections specified in the client template.

| ~                  |                               |                |             |                |
|--------------------|-------------------------------|----------------|-------------|----------------|
| 🞦 Add Client       |                               |                |             | <b>X</b>       |
| Identification     |                               |                |             |                |
| ID:                | ABCCOMPANY                    | Template:      | ACSPAY01    | •              |
| Client name:       | Able, Barker, and Crans       | ton Company    |             |                |
| Address            |                               |                |             |                |
| State:             | OH 💌                          |                |             |                |
| Services           |                               |                |             |                |
| Select the service | (s) provided for this client: |                |             |                |
| Accounting         | g                             |                |             |                |
| Account            | nts Payable 📃 Accou           | nts Receivable | e           |                |
| Payroll (At        | fter-the-Fact)                |                |             |                |
| Payroll            |                               |                |             |                |
| Workpape           | rs                            |                |             |                |
| Consolidation      |                               |                |             |                |
| Master clie        | ent                           |                |             |                |
|                    |                               |                |             |                |
|                    |                               |                |             |                |
|                    |                               |                | <u>A</u> dd | <u>C</u> ancel |

- d. Click the Add button. The application will take several seconds to create a new client record.
- 3. In the Main tab of the Clients screen, enter the client's EIN and payroll name (same as the Client name, in this case).
- 4. In the Addresses section, click the Sutton next to the *City* field to open the Location Finder dialog.
  - a. Type the address, including the city, state, and ZIP code, into the *Search* field and then press the TAB key.
  - b. Select Lucas from the drop-down list in the County field.
  - c. Select Defiance JEDD Tax from the drop-down list in the JEDD/JEDZ field.
- 5. Click OK to save the address information.

### Setting up a new payroll schedule

For this walkthrough, the new client uses a biweekly payroll schedule, so we'll make some additional changes for the client to generate the correct payroll schedule for their employees.

- 1. With ABCCOMPANY still selected in the Clients screen, click the Payroll Information tab.
- 2. In the Default Time Entry Method section, select **Email in time** from the dropdown list in the *Source* field, and then click the Ellipsis .... button in the Payroll Schedules section.
- 3. In the Payroll Schedules dialog, enter **Biweekly** as the description and then select **Biweekly** from the drop-down list in the *Pay frequency* field.
- 4. Mark the checkbox to adjust the check date for non-business days and also click the *Use previous business day* option.
- 5. Click in the first row of the grid and enter the following dates for the client's first payroll period (or use the calendar to click the appropriate dates).

| Check Date        | 02/27/2015    |
|-------------------|---------------|
| Period Begin Date | 02/08/2015    |
| Period End Date   | 02/21/2015    |
| Time In Date      | 02/25/2015    |
| Checks Out Date   | 02/27/2015    |
| Status            | Not processed |

6. Click the Schedule button to have the application fill in the remaining dates in the grid based on the Biweekly schedule.

| Time Entry Method<br>Manual  Import<br>Source: Email in<br>Pay Schedule Information                                                                                                    | time 💌                                                                                                    | ₹                                                                                                    |                                                                                                    |                       |         | Inactive                                                                                                    |
|----------------------------------------------------------------------------------------------------|----------------------------------------------------------------------------------------------------|----------------------------------------------------------------------------------------------------|----------------------------------------------------------------------------------------------------|-----------------------|---------|----------------------------------------------------------------------------------------------------|
| Time Entry Method<br>Manual Manual Import<br>Source: Email in<br>Pay Schedule Information<br>Pay frequency: Br<br>V Adjust check date                                                       | t<br>time                                                                                                    | •                                                                                                    |                                                                                                    |                       |         | Inactive                                                                                                    |
| Manual Import     Source: Email in     Pay Schedule Information     Pay frequency: Br     V Adjust check date                                                                               | time 💌                                                                                                    | •                                                                                                    | ( <u></u>                                                                                                    |                       |         |                                                                                                    |
| Source: Email in<br>Pay Schedule Information<br>Pay frequency: Br                                                                                                    | time 💌                                                                                                    | •                                                                                                    | (marked and marked and m |                       |         |                                                                                                    |
| Pay Schedule Information<br>Pay frequency: Bin                                                                                                    | weekly                                                                                                    | -                                                                                                    | ( <u></u>                                                                                                    |                       |         |                                                                                                    |
| Pay Schedule Information -<br>Pay frequency: Bin                                                                                                    | weekly                                                                                                    | -                                                                                                    |                                                                                                    |                       |         |                                                                                                    |
| Pay frequency: Bir                                                                                                    | ·                                                                                                    | -                                                                                                    | 6                                                                                                    |                       |         |                                                                                                    |
| ☑ Adjust check date                                                                                                    | ·                                                                                                    | •                                                                                                    |                                                                                                    |                       |         |                                                                                                    |
|                                                                                                    | for non-husiness dave                                                                                                    |                                                                                                    | Schedule                                                                                                    | Upda                  | ate     | Clear                                                                                                    |
|                                                                                                    |                                                                                                    | _                                                                                                    | _                                                                                                    |                       |         |                                                                                                    |
|                                                                                                    | ne due in from client and                                                                                                    |                                                                                                    |                                                                                                    |                       |         |                                                                                                    |
|                                                                                                    |                                                                                                    |                                                                                                    |                                                                                                    |                       |         |                                                                                                    |
| Time is due in                                                                                                    | 0 business days befo                                                                                                    | one the check date                                                                                                    |                                                                                                    |                       |         |                                                                                                    |
| Time is due in                                                                                                    | Duaness uays ben                                                                                                    | ore the check date                                                                                                    | ,                                                                                                    |                       |         |                                                                                                    |
| Checks are due                                                                                                    | out 0 business da                                                                                                    | ys before the checl                                                                                                    | k date                                                                                                    |                       |         |                                                                                                    |
|                                                                                                    |                                                                                                    |                                                                                                    |                                                                                                    |                       |         |                                                                                                    |
| Check Date                                                                                                    | Period Begin D                                                                                                    | a Period End Da                                                                                                    |                                                                                                    |                       |         |                                                                                                    |
| ▶ 2/13/2015                                                                                                    |                                                                                                    | a renou chu Da                                                                                                    | at Time In Date                                                                                                    | Checks O              | )ut Dat | it Status                                                                                                    |
|                                                                                                    | 1/25/2015                                                                                                    | 2/7/2015                                                                                                    | 2/25/2015                                                                                                    | Checks O<br>2/27/2015 |         | Not processed                                                                                                    |
| 2/27/2015                                                                                                    | 2/8/2015                                                                                                    | 2/7/2015<br>2/21/2015                                                                                                    |                                                                                                    |                       |         | Not processed                                                                                                    |
| 3/13/2015                                                                                                    | 2/8/2015<br>2/22/2015                                                                                                    | 2/7/2015<br>2/21/2015<br>3/7/2015                                                                                                    |                                                                                                    |                       |         | Not processed<br>Not processed<br>Not processed                                                                                                    |
| 3/13/2015<br>3/27/2015                                                                                                    | 2/8/2015<br>2/22/2015<br>3/8/2015                                                                                                    | 2/7/2015<br>2/21/2015<br>3/7/2015<br>3/21/2015                                                                                                    |                                                                                                    |                       |         | Not processed<br>Not processed<br>Not processed<br>Not processed                                                                                                    |
| 3/13/2015<br>3/27/2015<br>4/10/2015                                                                                                    | 2/8/2015<br>2/22/2015<br>3/8/2015<br>3/22/2015                                                                                                    | 2/7/2015<br>2/21/2015<br>3/7/2015<br>3/21/2015<br>4/4/2015                                                                                                    |                                                                                                    |                       |         | Not processed<br>Not processed<br>Not processed<br>Not processed<br>Not processed                                                                                                    |
| 3/13/2015<br>3/27/2015                                                                                                    | 2/8/2015<br>2/22/2015<br>3/8/2015                                                                                                    | 2/7/2015<br>2/21/2015<br>3/7/2015<br>3/21/2015                                                                                                    |                                                                                                    |                       |         | Not processed<br>Not processed<br>Not processed<br>Not processed<br>Not processed<br>Not processed                                                                                                    |
| 3/13/2015<br>3/27/2015<br>4/10/2015<br>4/24/2015                                                                                                    | 2/8/2015<br>2/22/2015<br>3/8/2015<br>3/22/2015<br>4/5/2015                                                                                                    | 2/7/2015<br>2/21/2015<br>3/7/2015<br>3/21/2015<br>4/4/2015<br>4/18/2015                                                                                                    |                                                                                                    |                       |         | Not processed<br>Not processed<br>Not processed<br>Not processed<br>Not processed                                                                                                    |
| 3/13/2015<br>3/27/2015<br>4/10/2015<br>4/24/2015<br>5/8/2015                                                                                                    | 2/8/2015<br>2/22/2015<br>3/8/2015<br>3/22/2015<br>4/5/2015<br>4/19/2015                                                                                                    | 2/7/2015<br>2/21/2015<br>3/7/2015<br>3/21/2015<br>4/4/2015<br>4/18/2015<br>5/2/2015                                                                                                    |                                                                                                    |                       |         | Not processed     Not processed     Not processed     Not processed     Not processed     Not processed     Not processed     Not processed     Not processed     Not processed                                                                                                    |
| 3/13/2015<br>3/27/2015<br>4/10/2015<br>4/24/2015<br>5/8/2015<br>5/22/2015<br>6/5/2015<br>6/19/2015                                                                                          | 2/8/2015<br>2/22/2015<br>3/8/2015<br>3/22/2015<br>4/5/2015<br>4/19/2015<br>5/3/2015                                                                                                    | 2/7/2015<br>2/21/2015<br>3/7/2015<br>3/21/2015<br>4/4/2015<br>4/4/2015<br>5/2/2015<br>5/2/2015                                                                                           |                                                                                                    |                       |         | Not processed<br>Not processed<br>Not processed<br>Not processed<br>Not processed<br>Not processed<br>Not processed<br>Not processed<br>Not processed                                                                                                    |
| 3/13/2015<br>3/27/2015<br>4/10/2015<br>4/24/2015<br>5/8/2015<br>5/22/2015<br>6/5/2015<br>6/5/2015<br>7/3/2015                                                                               | 2/8/2015<br>2/2/2015<br>3/8/2015<br>3/22/2015<br>4/19/2015<br>5/3/2015<br>5/3/2015<br>5/3/2015<br>5/3/2015<br>6/14/2015                                                                | 2/7/2015<br>2/21/2015<br>3/21/2015<br>3/21/2015<br>4/4/2015<br>5/2/2015<br>5/2/2015<br>5/30/2015<br>6/13/2015<br>6/27/2015                                                               |                                                                                                    |                       |         | Not processed<br>Not processed<br>Not processed<br>Not processed<br>Not processed<br>Not processed<br>Not processed<br>Not processed<br>Not processed<br>Not processed<br>Not processed                                                                                                    |
| 3/13/2015<br>3/27/2015<br>4/10/2015<br>4/24/2015<br>5/8/2015<br>5/22/2015<br>6/5/2015<br>6/5/2015<br>7/3/2015<br>7/3/2015                                                                   | 2/8/2015<br>2/2/2015<br>3/8/2015<br>3/2/2015<br>4/19/2015<br>5/3/2015<br>5/17/2015<br>5/31/2015<br>6/14/2015<br>6/28/2015                                                              | 2/7/2015<br>2/21/2015<br>3/7/2015<br>3/21/2015<br>4/4/2015<br>5/2/2015<br>5/2/2015<br>5/3/2015<br>6/13/2015<br>6/13/2015<br>6/27/2015<br>7/11/2015                                       |                                                                                                    |                       |         | Not processed<br>Not processed<br>Not processed<br>Not processed<br>Not processed<br>Not processed<br>Not processed<br>Not processed<br>Not processed<br>Not processed<br>Not processed<br>Not processed<br>Not processed                                                                                                    |
| 3/13/2015<br>3/27/2015<br>4/10/2015<br>4/24/2015<br>5/8/2015<br>5/8/2015<br>6/5/2015<br>6/19/2015<br>7/3/2015<br>7/17/2015<br>7/31/2015                                                     | 2/8/2015<br>2/2/2015<br>3/8/2015<br>4/15/2015<br>5/3/2015<br>5/3/2015<br>5/3/2015<br>5/3/2015<br>6/14/2015<br>6/14/2015<br>6/2/2015<br>7/12/2015                                       | 2/7/2015<br>2/21/2015<br>3/7/2015<br>3/21/2015<br>4/4/2015<br>4/4/2015<br>5/16/2015<br>5/16/2015<br>5/16/2015<br>6/13/2015<br>6/27/2015<br>7/11/2015                                     |                                                                                                    |                       |         | Not processed<br>Not processed<br>Not processed<br>Not processed<br>Not processed<br>Not processed<br>Not processed<br>Not processed<br>Not processed<br>Not processed<br>Not processed<br>Not processed<br>Not processed<br>Not processed<br>Not processed<br>Not processed                                                                                                    |
| 3/13/2015<br>3/27/2015<br>4/10/2015<br>4/24/2015<br>5/8/2015<br>5/22/2015<br>6/5/2015<br>6/19/2015<br>7/3/2015<br>7/3/2015<br>7/3/2015<br>8/14/2015                                         | 2/8/2015<br>2/2/2015<br>3/8/2015<br>3/2/2015<br>4/15/2015<br>5/3/2015<br>5/3/2015<br>5/3/2015<br>6/14/2015<br>6/28/2015<br>7/12/2015                                                   | 2/7/2015<br>2/21/2015<br>3/7/2015<br>3/21/2015<br>3/21/2015<br>4/4/2015<br>5/2/2015<br>5/16/2015<br>5/16/2015<br>6/13/2015<br>6/12/2015<br>7/11/2015<br>7/25/2015<br>8/8/2015            |                                                                                                    |                       |         | Not processed<br>Not processed<br>Not processed<br>Not processed<br>Not processed<br>Not processed<br>Not processed<br>Not processed<br>Not processed<br>Not processed<br>Not processed<br>Not processed<br>Not processed<br>Not processed<br>Not processed<br>Not processed                                                                                                    |
| 3/13/2015<br>3/27/2015<br>4/10/2015<br>4/24/2015<br>5/8/2015<br>5/22/2015<br>6/5/2015<br>6/5/2015<br>7/3/2015<br>7/3/2015<br>7/17/2015<br>8/14/2015<br>8/14/2015<br>8/28/2015               | 2/8/2015<br>2/22/2015<br>3/8/2015<br>3/22/2015<br>4/19/2015<br>5/3/2015<br>5/3/2015<br>5/31/2015<br>6/14/2015<br>6/28/2015<br>7/12/2015<br>7/26/2015<br>8/9/2015                       | 2/7/2015<br>2/21/2015<br>3/7/2015<br>3/21/2015<br>4/4/2015<br>5/2/2015<br>5/2/2015<br>5/16/2015<br>5/3/2015<br>6/13/2015<br>6/13/2015<br>6/27/2015<br>7/11/2015<br>7/25/2015<br>8/8/2015 |                                                                                                    |                       |         | Not processed<br>Not processed<br>Not processed                  |
| 3/13/2015<br>3/27/2015<br>4/10/2015<br>4/24/2015<br>5/8/2015<br>5/22/2015<br>6/5/2015<br>6/19/2015<br>7/3/2015<br>7/3/2015<br>7/31/2015<br>8/14/2015<br>8/24/2015<br>8/24/2015<br>9/11/2015 | 2/8/2015<br>2/2/2015<br>3/8/2015<br>3/2/2015<br>4/19/2015<br>5/3/2015<br>5/3/2015<br>5/3/2015<br>5/3/2015<br>6/14/2015<br>6/14/2015<br>7/12/2015<br>7/12/2015<br>8/9/2015<br>8/23/2015 | 2/7/2015<br>2/21/2015<br>3/7/2015<br>3/21/2015<br>4/18/2015<br>5/2/2015<br>5/2/2015<br>5/30/2015<br>6/13/2015<br>6/27/2015<br>6/27/2015<br>7/11/2015<br>7/25/2015<br>8/8/2015            |                                                                                                    |                       |         | Not processed<br>Not processed<br>Not processed |
| 3/13/2015<br>3/27/2015<br>4/10/2015<br>4/24/2015<br>5/8/2015<br>5/22/2015<br>6/5/2015<br>6/5/2015<br>7/3/2015<br>7/3/2015<br>7/31/2015<br>8/14/2015<br>8/14/2015                            | 2/8/2015<br>2/22/2015<br>3/8/2015<br>3/22/2015<br>4/19/2015<br>5/3/2015<br>5/3/2015<br>5/31/2015<br>6/14/2015<br>6/28/2015<br>7/12/2015<br>7/26/2015<br>8/9/2015                       | 2/7/2015<br>2/21/2015<br>3/7/2015<br>3/21/2015<br>4/4/2015<br>5/2/2015<br>5/2/2015<br>5/16/2015<br>5/3/2015<br>6/13/2015<br>6/13/2015<br>6/27/2015<br>7/11/2015<br>7/25/2015<br>8/8/2015 |                                                                                                    |                       |         | Not processed<br>Not processed<br>Not processed                  |

7. Click Enter to save the information you've entered and then click Done to return to the Clients screen.

### Setting up payroll tax information

The application entered data in many of the fields in the Payroll Taxes tab based on the results of the address-level verification of the client's address. In addition, the GL liability and expense accounts in the Taxes grid came from the client template. However, we still need to add some additional information.

| Unemployment ID                      | 1234567-89-0 |
|--------------------------------------|--------------|
| UI base rate                         | 2.0          |
| Withholding ID                       | 51 123456    |
| Default deposit schedule             | Monthly      |
| Ohio SIT: GL Liability               | 2210         |
| Ohio SUI: GL Liability<br>GL Expense | 2220<br>6860 |
| Defiance JEDD Tax: GL<br>Liability   | 2250         |

- 1. Click the Payroll Taxes tab in the Clients screen and notice that Ohio is selected in the State section. Enter the Unemployment ID.
- 2. Enter the UI base rate.
- 3. Enter the Withholding ID and the default deposit schedule.
- 4. In the Taxes section, scroll down to the Ohio information and enter the GL liability and expense accounts.
- 5. Account number 2250 does not yet exist in the application, so you will see the following prompt. Click Yes to open the Chart of Accounts dialog.

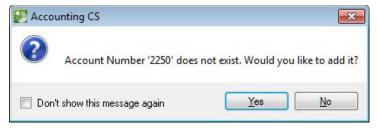

- In the Description field, enter Accrued OH Local Tax, assign code CL and subcode Tax. Click Enter to save the new account number, and then click Done to return to the Payroll Taxes tab.
- 7. Click Enter to save your changes.

### Specifying the client's bank account information

We'll use the following bank account information for the client.

| Bank                 | 041000124, PNC Bank, Ohio                                              |
|----------------------|------------------------------------------------------------------------|
| Account number       | 1234567                                                                |
| Vendor check layout  | Forms CS 800L Middle Check<br>Dup Stubs                                |
| Payroll check layout | Forms CS 800L Two Column<br>Middle Check Detail Hrs Direct<br>Deposit. |

- 1. Choose Setup > Bank Accounts.
- Make sure that ABCCOMPANY is selected in the client field in the upper-right corner of the screen, highlight Payroll Checking in the selection frame, and then click the Edit button.

*Note:* The Payroll Checking bank account was provided within the payroll sample client data. Without the template, you would need to add a new bank account in this screen.

- 3. In the Main tab of the Bank Accounts screen, select the bank in the Bank field.
- 4. Enter the account number, confirm it if prompted, and then verify that the next check number is set to **100**.

5. Click the Check Layout tab. In the Layout Selection section of that tab select the vendor and payroll layouts.

#### Setting up direct deposit information for the client

If you intend to create ACH files using this bank account, you will need to enter the appropriate information in the Direct Deposit tab.

- 1. Click the Direct Deposit tab.
- 2. In the Originator bank field, select 041000124, PNC Bank, Ohio.
- 3. In the Immediate destination field, select 041000124, PNC Bank, Ohio.

*Note:* Your bank will specify whether any other information needs to be entered here so that you can create ACH files, but for this walkthrough only the *Originator bank* and *Immediate destination* fields are necessary.

4. Click Enter to save your changes.

### Additional setup information

The Payroll Template may not include some of the setup information that you need for the client. Refer to the following topics in our Help & How-To Center for more details about additional client setup.

Setting up client payroll departments

Creating and adding payroll items for your client

Setting up accruable benefits

Setting up vendors

# Setting Up a Client's Employees

Now let's add information for two of the new client's employees. Employee templates and the address verification features in Accounting CS Payroll help to save time during the setup process.

*Note:* The Payroll Template includes four employee templates and you can easily create and save an unlimited number of new employee templates to simplify the setup process for your own clients. For details, see <u>Using templates for client and employee setup</u> in our Help & How-To Center.

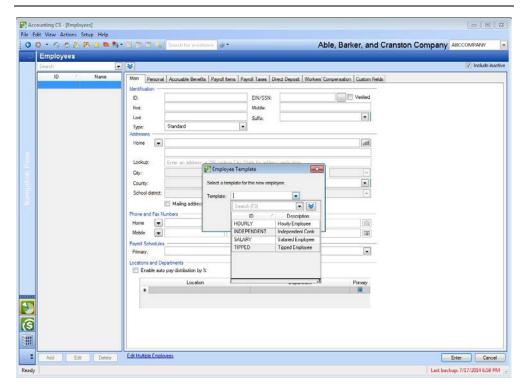

### Selecting an employee template

| Name and address                                  | Sally Smith, employee ID 015<br>4940 Monroe St<br>Toledo, OH 43623         |
|---------------------------------------------------|----------------------------------------------------------------------------|
| Payroll information                               | <ul><li>Full-time</li><li>Salaried</li><li>Biweekly pay schedule</li></ul> |
| SSN                                               | 234-56-7890                                                                |
| Hire date                                         | 06/23/2010                                                                 |
| Marital status & allowances                       | <ul><li>Married</li><li>2 allowances</li></ul>                             |
| Accruable benefits:<br>Vacation beginning balance | 60 hours                                                                   |

- 1. Choose Setup > Employees and click the Add button.
- 2. Select **SALARY, Salaried Employee** from the drop-down list in the *Template* field and click OK.

### Entering employee information for the salaried employee

Using the lookup feature when entering employee addresses helps to ensure that the application accurately determines address-level tax jurisdictions and calculates the appropriate taxes.

- 1. Enter the identification information for Sally Smith in the Main tab of the Setup > Employees screen.
- 2. In the Addresses section, enter Sally's entire address in the *Lookup* field and then click the solution or press the TAB key.
- 3. In the Address Difference Found dialog, choose *Update the existing address with the suggested address* and click OK.
- 4. Set Sally's primary payroll schedule to **Biweekly** by selecting it in the *Primary* field.

| Identification       ID:       015       EIN/SSN:       234-56-7890       Image: Verified         First:       Sally       Middle:       Image: Verified         Last:       Smith       Suffix:       Image: Verified         Type:       Standard       Image: Verified       Image: Verified         Addresses       Image: Verified       Image: Verified       Image: Verified         Home       Image: Verified       Image: Verified       Image: Verified         Lookup:       4940 Monroe St       Image: Verified       Image: Verified         Lookup:       4940 Monroe St Toledo, OH 43623       Image: Verified       Image: Verified         County:       Lucas       Country:       Image: Verified       Image: Verified         County:       Lucas       Country:       Image: Verified       Image: Verified         County:       Lucas       Country:       Image: Verified       Image: Verified       Image: Verified         School district:       Vashington LSD       Municipality:       Image: Verified       Image: Verified         Mobile       Image: Verified       Verified       Verified       Image: Verified       Image: Verified         Mobile       Image: Verified       Image: Verified       Verified                                                                                                    |
|----------------------------------------------------------------------------------------------------|
| First: Sally   First: Sally   Middle:   Last:   Smith   Type:   Standard   Home <ul> <li>4940 Monroe St</li> <li>all</li> <li>cokup:</li> <li>4940 Monroe St Toledo, OH 43623</li> <li>Chy:</li> <li>Toledo</li> <li>State:</li> <li>OH</li> <li>ZIP:</li> <li>43623</li> <li>County:</li> <li>Lucas</li> <li>County:</li> <li>County:</li> <li>Lucas</li> <li>County:</li> <li>County:</li> <li>Lucas</li> <li>County:</li> <li>Vashington LSD</li> <li>Municipality:</li> <li>✓</li> <li>✓ Mailing address</li> <li>Final:</li> <li>✓</li> <li>Payroll Schedules</li> <li>Primay:</li> <li>Biweekly</li> <li>Altemate:</li> <li>✓</li> </ul>                                                                                                    |
| Last: Smith Suffix:<br>Type: Standard<br>Addresses Home 4940 Monroe St Lookup: 4940 Monroe St Toledo, OH 43623 City: Toledo ¥ State: OH ¥ ZIP: 43623 ¥ County: Lucas County:<br>School district: Washington LSD ₩ Municipality:<br>✓ Mailing address Ø Resident address Phone and Fax Numbers Email and Web Addresses Home ♥ Email:<br>Home ♥ Mailing address Ø Resident address Phone and Fax Numbers Email and Web Addresses Phone and Fax Numbers Email:<br>Home ♥ Mailing address Ø Resident address Phone and Fax Numbers Ø Resident address Phone and Fax Numbers Ø Resident address Phone I Payroll Schedules Primary: Biweekly ♥ Attemate: ♥                                                                                                    |
| Type: Standard  Addresses Home  4940 Monroe St Lookup: 4940 Monroe St Toledo, OH 43623 City: Toledo  State: OH  ZIP: 43623 County: Lucas County:  County:  C                                                                                                    |
| Addresses Home  4940 Monroe St Lookup: 4940 Monroe St Toledo, OH 43623 City: Toledo  State: OH  ZIP: 43623 County: Lucas County:  Country:  Country:  Aunicipality:  Aniling address  Phone and Fax Numbers  Email and Web Addresses Phone and Fax Numbers  Email:  Phone and Fax Numbers  Attemate:  Country:  Locations and Departments                                                                                                    |
| Home 4940 Monroe St   Lookup: 4940 Monroe St Toledo, OH 43623   City: Toledo   County: Lucas   County: Image: County:   School district: Washington LSD   Walling address Resident address   Phone and Fax Numbers Email and Web Addresses Home Image: County: Website: Payroll Schedules Primay: Biweekly Atemate: Image: County: Image: County: Image                                                                                                    |
| Lookup: 4940 Monroe St Toledo, OH 43623<br>City: Toledo V State: OH V ZIP: 43623 V<br>County: Lucas Country: V<br>School district: Washington LSD Municipality: V<br>Municipality: V<br>Mu |
| City: Toledo V State: OH V ZIP: 43623 V<br>County: Lucas Country: Vashington LSD Municipality: Vashington LSD Municipality: Vashington LSD Municipality: Vashington LSD Website: Vashington LSD Website: Vashington LSD Website: Vashington LSD Website: Vashington LSD Website: Vashington LSD Website: Vashington LSD Website: Vashington LSD Website: Vashington LSD Website: Vashington LSD Website: Vashington LSD Website: Vashington LSD Vashington LSD Vashington                                                                                                    |
| County: Lucas County: County:                                                                                                    |
| School district: Washington LSD  Municipality:  Municipality:  Mun                                                                                                    |
| Image: Constraint of the second second se                                                                                                    |
| Phone and Fax Numbers     Email and Web Addresses       Home     Email:       Mobile     Email:       Payroll Schedules     Image: Constraint of the second second                                                                                                    |
| Home  Home Email: Email:  Hobile  Home Beneric Website:  Home Biweekly Attemate:  Home Biweekly Attemate:  Home Biweekly Home Biweekly Home Bi                                                                                                    |
| Mobile     Webste:       Payroll Schedules       Primary:       Biweekly       Alternate:                                                                                                    |
| Payroll Schedules Alternate:                                                                                                    |
| Primary: Biweekly Alternate:                                                                                                    |
| Locations and Departments                                                                                                    |
|                                                                                                    |
| Enable auto pay distribution by %                                                                                                    |
|                                                                                                    |
| Location         Department         Primary           ▶ Business Location         ♥                                                                                                    |
| *                                                                                                    |
|                                                                                                    |
|                                                                                                    |
|                                                                                                    |
|                                                                                                    |
|                                                                                                    |

- 5. Click the Personal tab. Specify Sally's hire date, her marital status, and her employment status for Affordable Care Act reporting. Note that information in the Personal tab is for reporting purposes only, and does not affect filing status.
- 6. Click the Accruable Benefits tab. Four accruable benefits are included in the employee template. Make the Vacation accruable benefit active for Sally by marking the checkbox and then specify her beginning balance hours for this benefit type.

*Note:* The application automatically calculates amounts for the other columns in the grid based on client-level settings in the Setup > Accruable Benefits screen.

| A     | ctive | Description   | Beginning<br>Balance | Adjustment | Allowance | Carryover<br>Maximum | Available<br>Limit | Annual<br>Limit |
|-------|-------|---------------|----------------------|------------|-----------|----------------------|--------------------|-----------------|
|       |       | Paid Time Off | 0.0000               | 0.0000     | 0.0000    | 0.0000               | 0.0000             | 0.0000          |
| 1     | 1     | Vacation      | 60.0000 💌            | 0.0000     | 0.0000    | 0.0000               | 0.0000             | 0.0000          |
| 11110 |       | Sick Time     | 0.0000               | 0.0000     | 0.0000    | 0.0000               | 0.0000             | 0.0000          |
|       |       | Holiday       | 0.0000               | 0.0000     | 0.0000    | 0.0000               | 0.0000             | 0.0000          |
|       |       |               |                      |            |           |                      | View Ba            | ances           |

7. Click the Payroll Items tab. Note that the *Salary* checkbox is marked by default because we used the SALARY template for Sally. Mark the checkboxes and enter the amounts for the following payroll items:

| Pay: Salary                             | \$55,000.00                                            |
|-----------------------------------------|--------------------------------------------------------|
| Pay: Bonus                              | \$0.00                                                 |
| Deduction: 401(k) % of Gross            | 6.00 %                                                 |
| Employer Contributions: 401(k)<br>Match | Calculation Type: Percent of gross pay<br>Rate: 3.00 % |

|          | Per             | rsonal                            | Accruable Benefits                                                                      | Payroll Items                            | Payroll Taxes  | Direct Deposit Wo                                                 | orkers' Compensation                                                                                                    | Custom Fields |
|----------|-----------------|-----------------------------------|-----------------------------------------------------------------------------------------|------------------------------------------|----------------|-------------------------------------------------------------------|----------------------------------------------------------------------------------------------------|---------------|
| w -      |                 |                                   |                                                                                         |                                          |                |                                                                   | Edit Shortfall Ba                                                                                                    | alances       |
| <u> </u> | ctive           |                                   | Description                                                                             | GLE                                      | xpense         | Calculation Type                                                  | Rate                                                                                                    |               |
|          | 1000            | Salar                             | •                                                                                       | 6800                                     |                | larv amount                                                       | \$55.000.00                                                                                                    |               |
|          |                 | Wage                              | ·                                                                                       | 6800                                     |                | urly rate                                                         | \$0.0000                                                                                                    | ()            |
|          |                 | Bonus                             |                                                                                         | 6804                                     |                | (ed amount                                                        | \$0.00                                                                                                    |               |
|          |                 |                                   | d Wages                                                                                 | 6805                                     | Ho             | urly rate                                                         | \$0.0000                                                                                                    | Constraint    |
|          |                 |                                   | rted Tips                                                                               | 6806                                     |                | ced amount                                                        | \$0.00                                                                                                    |               |
|          | ctions<br>ctive |                                   | Description                                                                             | GLL                                      | iability       | Calculation Type                                                  | Rate                                                                                                    |               |
|          |                 |                                   |                                                                                         |                                          |                |                                                                   |                                                                                                    |               |
| •        |                 | 401(k                             | () % of Gross                                                                           | 2310                                     | Pe             | ercent of gross pay                                               | 6.00 %                                                                                                    |               |
| •        | •               |                                   | () % of Gross<br>Support                                                                | 2310<br>2330                             |                | ercent of gross pay<br>xed amount                                 | 6.00 %<br>\$0.00                                                                                                    | California    |
| •        |                 | Child                             |                                                                                         | 2330<br>2330                             | Fi<br>Pe       | xed amount<br>ercent of after tax pay                             |                                                                                                    |               |
|          |                 | Child<br>Garni<br>Healt           | Support<br>ishment<br>h Savings Account                                                 | 2330<br>2330<br>2300                     | Fi<br>Pe<br>Fi | xed amount<br>ercent of after tax pay<br>xed amount               | \$0.00<br>0.00 %<br>\$0.00                                                                                                   |               |
|          |                 | Child<br>Garni<br>Healt           | Support<br>ishment                                                                      | 2330<br>2330<br>2300                     | Fi<br>Pe<br>Fi | xed amount<br>ercent of after tax pay                             | \$0.00<br>0.00 %                                                                                                    |               |
| nplo     |                 | Child<br>Garni<br>Healt<br>Flexil | Support<br>ishment<br>h Savings Account<br>ble Spending Accou                           | 2330<br>2330<br>2300                     | Fi<br>Pe<br>Fi | xed amount<br>ercent of after tax pay<br>xed amount<br>xed amount | \$0.00<br>0.00 %<br>\$0.00<br>\$0.00                                                                                         |               |
| nplo     | over C<br>ctive | Child<br>Garni<br>Healt<br>Flexil | Support<br>ishment<br>h Savings Account<br>ble Spending Account<br>tions<br>Description | 2330<br>2330<br>2300<br>2300<br>ant 2300 | Fi<br>Pe<br>Fi | xed amount<br>ercent of after tax pay<br>xed amount<br>xed amount | s0.00           0.00 %           \$0.00           \$0.00           \$0.00           \$0.00           \$0.00           \$0.00 |               |

8. Click the Payroll Taxes tab. Change the federal filing status to **Married** and the total allowances to **2** for both federal and state withholding.

*Note:* The Federal taxes section contains GL account numbers based on the client template. We added the State GL account information at an earlier point during client setup.

9. Click Enter to save the information you've entered.

*Note:* A prompt displays an alert to add local information for the client because we've added new employees that require it. **Ignore this prompt for now**, and we'll add the local information for the client after setup data for all employees has been entered.

### Entering employee information for the hourly employee

1. Select **HOURLY, Hourly Employee** as the template for the next employee and then enter the following setup information for Brandon Clark, an hourly employee of ABCCOMPANY.

| Name and address    | Brandon Clark, employee ID 033            |  |  |
|---------------------|-------------------------------------------|--|--|
|                     | 4701 Talmadge Rd.                         |  |  |
|                     | Toledo, OH 43623                          |  |  |
| SSN                 | 987-65-4321                               |  |  |
| Payroll information | Hourly                                    |  |  |
|                     | <ul> <li>40-hour standard week</li> </ul> |  |  |
|                     | Biweekly pay schedule                     |  |  |

2. In the Personal tab, enter the following information.

| Hire date                                                   | 08/14/2012 |
|-------------------------------------------------------------|------------|
| Marital status                                              | Single     |
| Employment status<br>(for Affordable Care<br>Act reporting) | Full-time  |

3. In the Payroll Items tab, note that the *Wages* checkbox is marked by default because we used the HOURLY template for Brandon. Mark the checkboxes and enter the amounts for the following payroll items:

| Pay: Wages                                 | \$18.00 an hour                                        |
|--------------------------------------------|--------------------------------------------------------|
| Deduction: 401(k) % of<br>Gross            | 6.00 %                                                 |
| Employer<br>Contributions: 401(k)<br>Match | Calculation Type: Percent of gross pay<br>Rate: 3.00 % |

- 4. In the Payroll Taxes tab, enter 1 allowance for both federal and state.
- 5. When you've finished entering Brandon's information, click Enter to save the information.

### Adding local tax information for the client

Now that we have added information for all employees, let's add the appropriate client information for local taxes.

- 1. Choose **Setup** > **Clients**, click the Payroll Taxes tab, and click the Edit button.
- 2. Click the Local button in the State section. Notice that the localities for the new employees have been added. Click Cancel to close the dialog.

| ocal                 |      |                |                  | ×     |
|----------------------|------|----------------|------------------|-------|
| Ta                   | ax / | Withholding ID | Deposit Schedule | Nexus |
| Defiance JEDD Tax    |      |                | Monthly          | (m)   |
| Ohio Toledo City Tax |      |                | Monthly          |       |
|                      |      |                |                  |       |
|                      |      |                |                  |       |
|                      |      |                |                  |       |
|                      |      |                |                  |       |
|                      |      |                |                  |       |
|                      |      |                |                  |       |
|                      |      |                |                  |       |
|                      |      |                |                  |       |

3. In the Taxes section of the Payroll Taxes tab, scroll down to the Ohio information. Enter the following GL liability and expense accounts.

| Ohio Toledo City Tax   | GL Liability – <b>2250</b> |
|------------------------|----------------------------|
| Ohio Sylvania City Tax | GL Liability – <b>2250</b> |
| Ohio Washington SD     | GL Liability – <b>2250</b> |

4. Click Enter.

# Processing a Biweekly Payroll

We will now use the Enter Batch Payroll Checks screen to enter payroll checks in a batch based on the next unprocessed pay schedule.

### Setting up data-entry options

First, we'll set up the data entry options for the screen to specify some default settings. This is a one-time setup process that will help to save time when we process subsequent payroll batches.

- 1. Choose Actions > Enter Batch Payroll Checks.
- 2. Choose Edit > Options.
- 3. In the Enter Batch Payroll Check Options dialog, select **Biweekly** in the *Payroll schedule* field.
- 4. In the Data Entry Defaults section, select **Payroll Checking** as the bank account and leave **Employee ID** as the primary sort order for the payroll checks.

*Note:* You can choose many more default settings for the screen in this dialog, including the option to hide any number of columns in the Rapid tab.

| 💓 Enter Batch Payroll C | heck Options            |                 | ×                              |
|-------------------------|-------------------------|-----------------|--------------------------------|
| Identification          |                         |                 |                                |
| Payroll schedule:       | Biweekly                | •               |                                |
| Data Entry Defaults     |                         |                 |                                |
| Bank account:           | Payroll Checking        | •               |                                |
| Primary sort order:     | Employee ID             | 💌 🔍 So          | rt ascending 🔘 Sort descending |
| Secondary sort order:   |                         | 💌 🕘 So          | rt ascending 🔘 Sort descending |
| Payroll Item Exclusions |                         |                 |                                |
| Pay: None 💌             | Deductions: None        | Employer        | Contributions: None 💌          |
| Settings                |                         |                 |                                |
| Suppress GL accord      | ount verification       | Suppress ber    | nefit accrual verification     |
| Convert hours to d      | lecimal                 | 🔲 Use alternate | e direct deposit allocation    |
| Display taxes that      | have zero wages and an  | ounts           |                                |
| Columns to Hide         |                         |                 |                                |
| Employee ID             | Employee Name           | Location        | Department                     |
| Overtime hours          | Double time hours       | Gross Pay       | Net Pay                        |
| Rapid Tab Grid Column   | Setup                   |                 |                                |
|                         | ns 🔘 Display selected p | ayroll items    |                                |
| Payroll Item            | Hours                   | or Amount Type  | Accruable Benefit              |
|                         |                         |                 |                                |
|                         |                         |                 |                                |
|                         |                         |                 |                                |
|                         |                         |                 |                                |
|                         |                         |                 |                                |
| ,                       |                         |                 | * *                            |
|                         |                         |                 | OK Cancel                      |

5. Click OK to close the dialog and return to the Enter Batch Payroll Checks screen to begin processing the checks.

### **Entering payroll check information**

- 1. In the Enter Batch Payroll Checks screen, select **Biweekly** in the *Payroll schedule* field.
- 2. Enter 40 hours for Brandon Clark in the Reg Hours column.
- 3. **Optional step:** When you have finished entering the payroll information, click the Preview Payroll button to view the **Preprocessing Summary report**. This is a simple way to check the pay, deduction, employer contribution, and accruable benefit and company totals, and to see at a glance the cash required for both electronic funds transfer and payroll balance. Click the Close button to return to the Enter Batch Payroll Checks screen.
- 4. Click the Enter Batch button.

### **Processing an On-Demand payroll batch**

Let's use the On Demand Payroll feature to create an unscheduled batch of payroll checks. With this feature, you can choose to create the checks based on a gross pay amount or a targeted net pay amount and also to specify whether or not to calculate deduction items, employer contributions, or benefit accruals, making it useful for creating bonus or non-periodic commission checks.

- 1. In the Actions > Enter Batch Payroll Checks screen, select **On Demand** from the drop-down list in the *Payroll schedule* field.
- 2. Select **Bonus** from the drop-down list in the *Pay item* field.

*Note:* Even though Brandon has no Bonus pay item set up, we can still enter a bonus for him here via the On-Demand payroll feature.

3. Enter **\$1,500.00** in the *Gross Pay* column for Sally Smith and **\$500.00** for Brandon Clark.

| 🞦 Create On Demand Payroll   |                                    |                              |                                    |  |
|------------------------------|------------------------------------|------------------------------|------------------------------------|--|
| On Demand Settings           |                                    |                              | Calculations to Disable            |  |
| Mode: 💿 Standard 🔘 Net to gr | oss Payitem: Bonus                 | -                            | Deductions: None                   |  |
| Frequency: Biweekly          |                                    | Employer contributions: None |                                    |  |
| Dates                        |                                    |                              |                                    |  |
| Pay date: 3/3/2015 💌 Pe      | riod begin: 3/3/2015 💌 Period end: | 3/3/2015 💌                   |                                    |  |
| Employee Selection           |                                    |                              | Tax Withholding Calculation Method |  |
| Filter                       |                                    |                              | Federal income tax: Annualized     |  |
| ID                           | Name                               | Gross Pay /                  | State income tax: Annualized       |  |
| 015                          | Smith, Sally                       | 1,500.00                     | Direct Deposit                     |  |
| 033                          | Clark, Brandon                     | 500.00 🖵                     | Enable      Disable                |  |
|                              |                                    |                              |                                    |  |
|                              |                                    | 2,000.00                     | Create Cancel                      |  |

- 4. On the right side of the dialog, there are options to disable various calculations and features for these payroll checks. For this walkthrough, just click the Create button to create the bonus checks with the default settings.
- 5. In the Enter Batch Payroll checks screen, click the Enter Batch button.

### Printing the payroll checks

Now let's print the payroll checks you just created.

- 1. Choose File > Print Checks.
- 2. Click the Payroll tab and then click the + sign next to ABCCOMPANY to expand the list of individual payroll checks in the batch.
- 3. Mark the checkbox next to ABCCOMPANY to select all of the payroll checks listed for that client's employees.

|     | Checks      |                    |              |            |                |                  |           |                 |         |            |
|-----|-------------|--------------------|--------------|------------|----------------|------------------|-----------|-----------------|---------|------------|
|     |             | ayroll Liabilities | Accounts Pay | able       |                |                  |           | Collate by clie | nt      |            |
|     | Client ID / | Client Name        | Primar       | v Sort     | Secondary Sort | Bank Account     | Fund      | Amount Se       | lected  | # Selected |
|     |             | Able, Barker,      | Employee na  |            | ,              | Payroll Checking | None      |                 | ,728.61 |            |
|     | Emp ID      | Emni               | oyee Name    | Check      | Date I         | Dir Dep Amount   | Net Pay   | Amount          | h       | mpound     |
|     | 033         | Clark, Br          |              | 03/27/2015 |                | 0.00             | not ray i | 586.93          |         | npound     |
|     | 033         | Clark, Br          |              | 03/03/2015 |                | 0.00             |           | 421.59          |         |            |
|     | 015         | Smith, S           | ally         | 03/27/2015 | i              | 0.00             |           | 1,565.69        | N/A     |            |
|     | 015         | Smith, S           | ally         | 03/03/2015 |                | 0.00             |           | 1,154.40        | N/A     |            |
|     | Client ID / | Client Name        | Primar       | y Sort     | Secondary Sort | Bank Account     | Fund      | Amount Se       | lected  | # Selected |
| Ð E | ANDE9369    | Paul V Anders      | Employee na  | ame        |                | Checking - Everg | None      |                 | 0.00    |            |
|     | WEST6086    | Lance Edward       | Employee na  | ame        |                | Key 6500         | AILEB     |                 | 0.00    |            |
|     |             |                    |              |            |                |                  |           |                 |         |            |
|     |             |                    |              |            |                |                  |           |                 |         |            |

- 4. Click the Print Selected button. Note, too, that you can choose to preview the selected checks prior to printing.
- 5. In the Print dialog, verify your printer option selections, and then click OK.

| 🕑 Print                     |                                                        |  |  |  |  |
|-----------------------------|--------------------------------------------------------|--|--|--|--|
| Page Numbering              |                                                        |  |  |  |  |
| Continue page numbering acr | oss reports/profiles                                   |  |  |  |  |
| Starting page number: 1     | A                                                      |  |  |  |  |
| Printer                     |                                                        |  |  |  |  |
| Output to printer           | Canon MX880 series Printer WS                          |  |  |  |  |
| Page range:                 | Number of copies: 1                                    |  |  |  |  |
| All                         | Duplex                                                 |  |  |  |  |
| 🔘 Current page              | 9                                                      |  |  |  |  |
| 🕐 Pages:                    |                                                        |  |  |  |  |
|                             | pers and/or page ranges<br>mmas. For example, 3,6,8-10 |  |  |  |  |
| FileCabinet CS              |                                                        |  |  |  |  |
| Output to FileCabinet CS    | ·                                                      |  |  |  |  |
| Send to NetClient CS Do     | cument Presentation                                    |  |  |  |  |
| Engagement CS               |                                                        |  |  |  |  |
| Output to Engagement CS     |                                                        |  |  |  |  |
|                             |                                                        |  |  |  |  |
| File                        |                                                        |  |  |  |  |
| Output to file              | robat (*.pdf)   Password Protect                       |  |  |  |  |
| Destination: C:\Users\      | Desktop\Current Work\PayrollProcessing\                |  |  |  |  |
| 🔲 Open file when complete   |                                                        |  |  |  |  |
|                             | Exclude from billing OK Cancel                         |  |  |  |  |

6. If the checks print as expected, click Yes when the prompt asks if all checks printed successfully.

# Preparing Payroll Reports

For this walkthrough, the ABCCOMPANY client requires five payroll reports: Payroll Journal - Detailed, Data Entry Worksheet, Employee Earnings, Depository Totals, and Check List.

- 1. Choose **File** > **Print Reports** and verify that ABCCOMPANY is the selected client.
- 2. In the Available Reports pane, click the + sign next to the Payroll folder to expand the list of payroll reports.
- 3. Highlight each report and click the Select button (or just double-click each report) to move it to the Selected Reports pane.
- 4. You can specify report preferences by highlighting each report in the Selected Reports list and then modifying the fields in the Identification, Date, Regions to Include, Sections to Include, and Filtering and Sorting sections.

| Elle E               | counting CS - [Print Reports]<br>[dit View Actigns Setup Help |                           |                                                                                  |
|----------------------|---------------------------------------------------------------|---------------------------|----------------------------------------------------------------------------------|
| 0                    | 이 • 이 전 온 옷 중 등 행 • 🗐 1<br>  Print Reports                    | B S Search for assistance | Able, Barker, and Cranston Company ABCCOMPANY                                    |
| 🕥 🚺 Navigation Plane | Oert Oert Oert Cont Cont Cont Cont Cont Cont Cont Con         | Selected Papers           | Collate by client                                                                |
|                      | Select                                                        | Remove Remove Al          |                                                                                  |
| *<br>Ready           |                                                               |                           | Save Report Options Pregew Selected Dirt Selected Last backupp 7/17/2014 9:25 PM |

5. Click the Preview Selected button to view the reports on the screen prior to printing them.

| <i>Note:</i> In the preview window, use the drop-down list at the top of the screen to |
|----------------------------------------------------------------------------------------|
| choose which of the selected reports to preview.                                       |

| eports                            |                   |               |                           |                                     |               | Payroll Journal - Detailed -                          | ABCCOMPANY       |
|-----------------------------------|-------------------|---------------|---------------------------|-------------------------------------|---------------|-------------------------------------------------------|------------------|
| -                                 |                   | 1.00          |                           | 10                                  | ~ 1           | Payroll Journal - Detailed -                          |                  |
| 😻 - 🗖 🗖 - 💌                       | 100 %             | - K           | $\langle \rangle \rangle$ | 1/3                                 | Close         | Data Entry Worksheet - AB                             | CCOMPANY         |
|                                   |                   |               |                           |                                     |               | Employee Earnings - ABCC<br>Depository Totals - ABCCC |                  |
|                                   |                   |               |                           | 10                                  |               | Check List - ABCCOMPAN                                | Y                |
|                                   |                   | ADI           |                           | , and Cranston                      |               |                                                       |                  |
|                                   |                   |               | Payrol                    | l Journal - Detai                   | led           |                                                       |                  |
|                                   |                   |               |                           | All Bank Accounts<br>March 27, 2015 |               |                                                       |                  |
| Pay Description                   | Rate              | Hours         | Amount                    |                                     | Amount        | Deductions                                            | Amount           |
| Work Location: Bus<br>Department: | siness Location   |               |                           |                                     |               |                                                       |                  |
| 033                               | Clai              | rk, Brandon   |                           |                                     | Check # 104   |                                                       | 03/27/15         |
| Wages                             | 18.00             | 40.0000       | 720.00                    |                                     | 44.64         |                                                       |                  |
| Bonus                             | 0.00              | 0.0000        | 0.00                      | FICA-MED                            | 10.44         |                                                       |                  |
|                                   |                   |               |                           | FICA-MED2<br>FIT                    | 0.00<br>53.91 |                                                       |                  |
|                                   |                   |               |                           | Ohio SIT                            | 53.91         |                                                       |                  |
|                                   |                   |               |                           | Ohio Toledo City Tax                |               |                                                       |                  |
|                                   |                   |               |                           | Defiance JEDD Tax                   | 12.96         |                                                       |                  |
| Totals                            |                   | 40.0000       | 720.00                    |                                     | 133.07        |                                                       | 0.00             |
|                                   |                   |               |                           |                                     |               |                                                       |                  |
|                                   |                   |               |                           |                                     |               | Net Check<br>Net Pay                                  | 586.93<br>586.93 |
| Company Exper                     | nses              |               |                           |                                     |               | neeray                                                |                  |
|                                   | RFICA-SS: 44.64   | ERFICA-MED: 1 | 0.44 Ohio SL              | JI: 0.00                            |               |                                                       |                  |
| 015                               | Smi               | ith, Sally    |                           |                                     | Check # 105   |                                                       | 03/27/15         |
| Salary                            | 2,115.38          | 0.0000        | 2,115.38                  | FICA-SS                             | 131.16        | 401(k)                                                | 126.92           |
| Bonus                             | 0.00              | 0.0000        | 0.00                      |                                     | 30.68         |                                                       |                  |
| 12-12-12-12                       |                   |               |                           | FICA-MED2                           | 0.00          |                                                       |                  |
|                                   |                   |               |                           | FIT                                 | 167.02        |                                                       |                  |
|                                   |                   |               |                           | Ohio SIT                            | 55.83         |                                                       |                  |
| Totals                            | 10                | 0.0000        | 2,115.38                  | Defiance JEDD Tax                   | 422.77        |                                                       | 126.92           |
| rocais                            |                   | 0.000         | 2,115.55                  |                                     | 322.07        |                                                       | 120.02           |
|                                   |                   |               |                           |                                     |               | Net Check                                             | 1,565.69         |
|                                   |                   |               |                           |                                     |               | Net Pay                                               | 1,565.69         |
| Accruable Bene                    |                   |               |                           |                                     |               |                                                       |                  |
|                                   | sed: 0.0000 Accr  | ued: 0.0000   |                           |                                     |               |                                                       |                  |
| Company Exper                     |                   |               | 30.68 Ohio                | SUI: 0.00 401(k) Mat                | db: 3.81      |                                                       |                  |
| LNI 01M. 12.09                    | LIG ICH-DD: 131.1 | O CRUTCH-MED  | . 55700 - OHIU            | Soli 0.00 Hot(K) Mat                | G.N. 5101     |                                                       |                  |
|                                   |                   |               |                           |                                     |               |                                                       |                  |
|                                   |                   |               |                           |                                     |               |                                                       |                  |

6. Print the reports by clicking the Print All Reports button in the Preview screen or close the Preview screen and then click the Print Selected button in the Print Reports screen.

### Working with report profiles

Because the ABCCOMPANY client frequently requires these same five payroll reports, you can save time in the future by creating a report profile for them.

Report profiles work much like templates by enabling you to pre-define and save a particular set of reports with a specific collation sequence and with an exact set of print options. Then, whenever you select reports for printing or other output, you can select an existing profile as if it were a single report.

#### Adding a firm-level report profile

You can use firm report profiles with any of your Accounting CS clients. After you have created a firm-level report profile, you can modify it for use as a client-level profile to use specifically for the ABCCOMPANY client.

- 1. Choose Setup > Firm Information > Firm Report Profiles.
- 2. Click the Add button at the bottom of the screen and enter **Payroll Reports** in the *Description* field.

- 3. Click the *Client reports* option to specify that client reports will be available for selection as part of the profile.
- 4. Click the Ellipsis **button next to the** *Selections* field.
- In the Report Selections dialog, select the reports to include in the report profile (Payroll Journal - Detailed, Data Entry Worksheet, Employee Earnings, Depository Totals, and Check List) and then click OK to return to the Firm Report Profiles screen.

| Firm Report Profiles                                        |                                         |                |                                                                      |                       |                                                                                                    |
|-------------------------------------------------------------|-----------------------------------------|----------------|----------------------------------------------------------------------|-----------------------|----------------------------------------------------------------------------------------------------|
| Seach                                                       |                                         |                |                                                                      |                       |                                                                                                    |
| Description /<br>1099 List CY<br>2011 Annual (QB Converted) | Identification<br>Description Payroll F | Reports        | Client re                                                            | eports 🔿 Firm reports |                                                                                                    |
| Ask-About Transactions                                      | Selections:                             | (mm )          | 0                                                                    |                       |                                                                                                    |
| Financials - 1D/10/FP/NoT                                   | Report Options                          | PReport Select | ons                                                                  |                       |                                                                                                    |
| Financials - 1D/10/FP/T                                     | Report                                  | Available Repo | ti                                                                   |                       | Selected Reports                                                                                                    |
| Financials - 1D/10/NoFP/NoT                                 |                                         |                | 401K Report from TR                                                  |                       | Payroll Journal - Detailed                                                                                                    |
| Financials - 1D/10/NoFP/T                                   |                                         | -6             | Accruable Benefits                                                   |                       | Data Entry Worksheet                                                                                                    |
| Financials - 1D/20                                          |                                         |                | Allocated Tips                                                       |                       | Employee Earrings                                                                                                    |
| Financials - 2D/10/NoFP/NoT - C                             |                                         | - 2            | Average Full-Time Employ                                             |                       | Depository Totals                                                                                                    |
| Financials - 2D/10/NoFP/NoT - P                             |                                         |                | Average Hours Worksheet<br>Cash Requirements - Depc                  |                       | Encodered and a second second |
| Financials - Individual LLC                                 |                                         | -5             | Cash Requirements - Depu                                             |                       |                                                                                                    |
| Financials - Krebs Only                                     |                                         | -0             | Cash Requirements and D                                              | Select >              |                                                                                                    |
| Financials - Single Doctor/1 Office w                       |                                         |                | Check:List                                                           |                       |                                                                                                    |
| Financials - Sole Prop 1D/10/FP/T                           |                                         |                | Client Information<br>Data Entry Worksheet                           | Select All >>         |                                                                                                    |
| Fixed Asset Listing (CP)                                    |                                         |                | Data Entry Worksheet<br>Deduction Register                           |                       |                                                                                                    |
| Fixed Asset Listing (CY)                                    |                                         |                | Depository Totals                                                    |                       |                                                                                                    |
| Fixed Asset Listing (PY)                                    |                                         |                | Depository Totals - Oregon                                           |                       |                                                                                                    |
| Month To Date Collections                                   |                                         | -9             | EFTPS Payment Workshe                                                |                       |                                                                                                    |
| Payroll Report                                              |                                         |                | EFTPS Phone Payment W                                                | < Renove              |                                                                                                    |
| Payroll Summary                                             |                                         |                | Employee Change History<br>Employee Check Record                     |                       |                                                                                                    |
| Payroll Summary - Two Offices                               | 1                                       |                | Employee Check Hecord                                                | << Remove All         |                                                                                                    |
| Split Export - Internal                                     |                                         |                | Employee List - Condensec                                            | 10                    |                                                                                                    |
| Split Export - Partnership                                  |                                         |                | Employee List · Detailed                                             |                       |                                                                                                    |
| Tithing Report                                              |                                         |                | Employee Pay Rate Repor                                              |                       |                                                                                                    |
| Transaction Review                                          |                                         |                | FICA Tip Credit Summary<br>Gamishment Register<br>Local Payment Form |                       |                                                                                                    |
|                                                             |                                         |                | Local Tax Worksheet                                                  |                       |                                                                                                    |
|                                                             | e (                                     |                | Loring Ward CP -                                                     |                       |                                                                                                    |

- 6. Select a report in the Report Options section and then choose the desired settings for that report. Repeat this step for each report in the profile.
- 7. Click Enter to save the new Payroll Reports profile.

#### Customizing the report profile for the client

- 1. Choose Setup > Report Profiles.
- 2. Select ABCCOMPANY from the drop-down list in the upper-right corner of the Report Profiles screen.
- 3. Click the Add button and select **Payroll Reports** from the drop-down list in the *Firm profile* field.
- 4. In the Report Options section, select each report from the *Report* drop-down list and then specify the desired options for each report.
- 5. Click Enter to save any changes made to the client-specific profile.

#### Notes

- Customizing a report profile for a specific client does **not** alter the existing firm-level report profile.
- You can customize only client-type report profiles for a specific client. Firm-type report profiles are not available for selection in the Setup > Report Profiles screen.
- If necessary, you can click the Delete button to remove a customized profile for a selected client.

For further information about report profiles, see <u>Working with report profiles</u> in our Help & How-To Center.

## Using the Complete Payroll Output Feature

The Complete Payroll Output feature in Accounting CS Payroll enables you to print all payroll or vendor checks, reports, invoices, and payment forms (when liabilities are paid) for selected clients at the same time.

Let's walk through the process of using that feature for the ABCCOMPANY client.

### Selecting a report profile for Complete Payroll Output

Complete Payroll Output automatically runs payroll reports for the clients you process with this feature and uses any client-specific report options that you have saved for those clients.

- 1. Choose Setup > Firm Information > Firm and click the Payroll Automation tab.
- 2. In the Payroll Output section, select the **Payroll Reports** profile that we just created.
- 3. Click Enter to save your selection.

### **Processing payroll checks**

- 1. Choose Actions > Enter Batch Payroll Checks.
- 2. In the Enter Batch Payroll Checks screen, select **Biweekly** from the *Payroll schedule* drop-down list.
- 3. Enter 40 regular hours for Brandon Clark.
- 4. Click the Enter Batch button.

### Printing checks, reports, invoices, or payment forms

- 1. Choose **File** > **Print Checks**.
- 2. Click the Payroll tab and mark the checkboxes for the ABCCOMPANY payroll checks to select them.
- 3. Click the Complete Payroll Output button.
- 4. In the Print dialog (a special version of the dialog that is unique to Complete Payroll Output), specify any printing preferences for the payroll checks, reports, invoices, or payment forms.

| necks Reports Inv                                                                                         | oices Payment Forms                                             |                                        |
|----------------------------------------------------------------------------------------------------|-----------------------------------------------------------------|----------------------------------------|
| Page Numbering                                                                                            |                                                                 |                                        |
| Continue page r                                                                                           | numbering across reports/p                                      | rofiles                                |
| Starting page numb                                                                                        | er: 1 📩                                                         |                                        |
| Printer                                                                                                   |                                                                 |                                        |
| 🔽 Output to printe                                                                                        | r Canon M                                                       | 1X880 series Printer WS (redirected 1) |
| Page ra                                                                                                   | nge:                                                            | Number of copies: 1                    |
| 0                                                                                                    | All                                                             | Duplex                                 |
| C                                                                                                    | ) Current page                                                  |                                        |
| C                                                                                                    | ) Pages:                                                        |                                        |
| En                                                                                                    | ter page numbers and/or pa                                      | age tanges                             |
|                                                                                                    | parated by commas. For ex-                                      |                                        |
|                                                                                                    |                                                                 |                                        |
| ileCabinet CS                                                                                             |                                                                 |                                        |
| Output to FileCa                                                                                          | abinet CS                                                       | ,                                      |
| 🔲 Output to FileCa                                                                                        |                                                                 | antation                               |
| Send to Ne                                                                                                | abinet CS                                                       | entation                               |
| Output to FileCa     Send to Ne                                                                           | atClient CS Document Prese                                      | entation                               |
| <ul> <li>Output to FileCa</li> <li>Send to Ne</li> </ul>                                                  | atClient CS Document Prese                                      | entation                               |
| Output to FileCa Send to Ne Gagement CS Output to Engage                                                  | atClient CS Document Prese                                      | entation                               |
| Output to FileCa Send to Ne Gingagement CS Output to Engage                                               | atClient CS Document Prese                                      | entation                               |
| Output to FileCa Send to Ne Ingagement CS Output to Engag                                                 | etClient CS Document Prese                                      | Password Protect                       |
| Output to FileCa Send to Ne Engagement CS Output to Engag I Output to Engag I Output to file Destination: | tClient CS Document Prese<br>gement CS<br>Adobe Acrobat (*.pdf) | Password Protect                       |

5. Click OK to process all of the outputs.

For more information about the Complete Payroll Output feature, see <u>Complete</u> <u>Payroll Output, overview</u> in our Help & How-To Center.